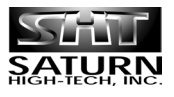

**VIDEOVOX** 

# **Модель: ADV-300C**

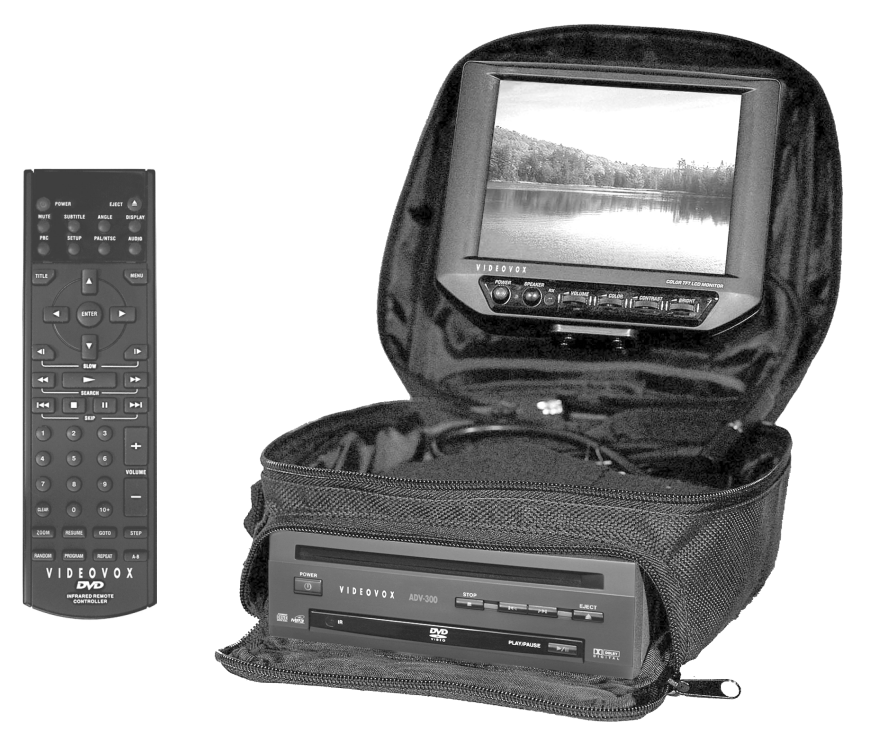

# **Переносной DVD проигрыватель и TFT ЖК монитор размером 178 мм (7")**

Высококонтрастный TFT ЖК-экран размером 7" (178 мм) Ультракомпактный DVD-проигрыватель Дистанционное управление при помощи полнофункционального пульта Два выхода на наушники с независимой регулировкой громкости Кабель питания для простого подключения в гнездо прикуривателя

**Руководство пользователя**

# **Особенности проигрывателя**

### **Совместимость с дисками PAL DVD (Video CD) и NTSC DVD (Video CD).**

Данный проигрыватель может воспроизводить диски, записанные в формате PAL или NTSC.

- В данном проигрывателе одна боль шая интегральная схема (БИС) объеди няет все основные электронные схемы проигрывателя дисков DVD и включает в себя декодер MPEG2, цифро-аналоговый преобразователь видеосигнала и декодеры аудиосигнала.
- Стереофонические аналоговые выхо ды аудиосигнала левого и правого ка налов предназначены для соединения с входами (AUX) головного устройства автомобильной звуковоспроизводя щей системы. На видеовыход проигры вателя подается полный видеосигнал.
- Входящий в комплект проигрывателя пульт дистанционного управления поз воляет управлять многофункциональ ным программным обеспечением (вы бор языка звукового сопровождения и языка субтитров, выбор угла (камеры) просмотра и т.д.) и всеми базовыми функциями проигрывателя.

# **Безопасное использование устройства**

#### **Во время движения**

При воспроизведении желательно уста новить такой уровень громкости, кото рый не заглушал бы окружающие звуки и не мешал нормально ориентироваться на дороге в существующих условиях до рожного движения.

#### **Во время мойки машины**

Никогда не подвергайте данный проиг рыватель воздействию воды или высо кой влажности. Это может привести к короткому замыканию, возгоранию или другому его повреждению.

#### **Во время стоянки**

Во время стоянки автомобиля на солнце внутри его салона может значительно повыситься температура. Перед тем, как использовать проигрыватель для вос произведения, подождите, пока темпе ратура внутри салона автомобиля не по низится.

#### **Использование подходящего источника питания**

Для подачи питания на данный проигры ватель должен использоваться источник питания постоянного тока с напряжени ем 12 В и заземлением минусовой клем мы аккумуляторной батареи.

#### **Защита механизма проигрывателя**

Никогда не вставляйте никакие посто ронние объекты в отсек диска данного проигрывателя. Несоблюдение данного требования может привести к поврежде нию прецизионного механизма данного проигрывателя.

### **Обслуживание в авторизованных сервисных центрах**

Никогда не пытайтесь разобрать или са мостоятельно настроить данный проиг рыватель. Для ремонта обращайтесь только к квалифицированным специалис там авторизованного сервисного центра.

#### **Установка проигрывателя**

Данный проигрыватель должен устанав ливаться только в горизонтальном поло жении. Передняя сторона проигрывате ля может быть поднята вверх под удоб ным углом, но этот угол не должен пре вышать 30°.

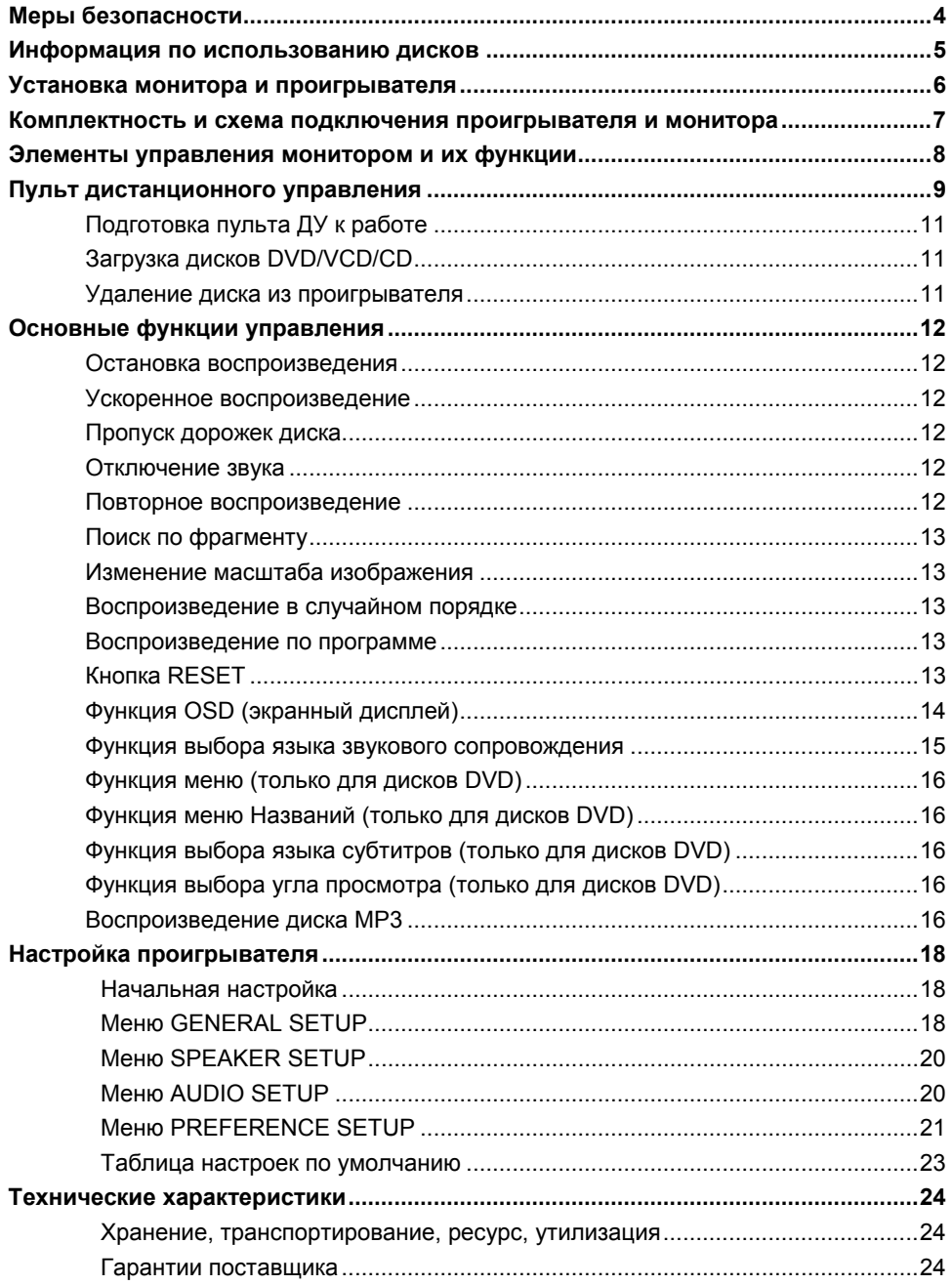

### **Осторожно:**

Данный автомобильный проигрыватель DVD является лазерным устройством класса I. В данном проигрывателе ис пользуется лазерный луч, который при прямом воздействии может быть опа сен. При использовании проигрывателя DVD всегда следуйте инструкциям по его эксплуатации. Использование лю бых элементов управления, настроек или процедур каким-либо образом, не соответствующим тем инструкциям, ко торые приводятся в данном Руководст ве, может привести к попаданию под опасное излучение. Никогда не откры вайте корпус проигрывателя и не осу ществляйте его ремонт самостоятельно. Для ремонта обращайтесь только к ква лифицированным специалистам.

### **Предупреждение:**

- Для снижения риска возгорания или поражения электрическим током не подвергайте данный проигрыватель воздействию дождя или влажности.
- Для снижения риска возгорания или поражения электрическим током, а также снижения недопустимых помех, используйте только рекомендованные комплектующие.
- Данный проигрыватель предназначен для непрерывного использования.

Данное устройство включает в себя тех нологии, защищенные законом об ав торском праве. Правами на данные тех нологии, защищенные некоторыми па тентами США, и на другую интеллекту альную собственность обладает компа ния Macrovision Corporation и другие владельцы прав. Использование данных защищенных авторским правом техно логий возможно только с разрешения компании Macrovision Corporation. Дан ное устройство предназначено только для домашнего или ограниченного про смотра, если другое не разрешено

компанией Macrovision Corporation. Из менение конструкции или разборка дан ного устройства запрещены.

### **Информация по региональному использованию**

Данный мобильный проигрыватель DVD разработан и изготовлен для воспроиз ведения дисков DVD в соответствии с записанной на них информацией по ре гиональному использованию. Если но мер региона, указанный на диске DVD не соответствует номеру региона данно го мобильного проигрывателя DVD, та кой диск не может воспроизводиться на данном проигрывателе.

# **Информация по использованию дисков**

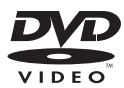

#### **DVD**

Диск диаметром 12 см (только односторонние диски)

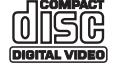

Video CD Диск диаметром 12 см

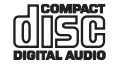

 $CD$ Диск диаметром 12 см

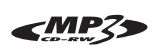

 $MP3$ Диск диаметром 12 см

### **Данный проигрыватель не может воспроизводить следующие диски:**

- $\cdot$  DVD-ROM
- $\cdot$  DVD-R/DVD-RAM
- CDV
- $\cdot$  CD-G

#### **Обращение с дисками и очистка**

- Грязные, пыльные, поцарапанные и покоробленные диски могут вызывать сбои во время воспроизведения.
- Никогда не помещайте на диски наклейки и не царапайте диски.
- Никогда не изгибайте диски.
- Для предотвращения повреждения всегда храните диски в коробках, когда они не используются для воспроизведения.
- •Никогда не храните диски в следующих местах:
	- 1. В местах попадания прямых солнечных лучей.
	- 2. В местах высокой влажности или там, где много грязи или пыли.
	- 3. Около отопителя автомобиля.
	- 4. На сиденьях или приборной панели автомобиля.

#### **Очистка дисков**

Для очистки поверхности дисков ис пользуйте сухую мягкую ткань. Если по верхность диска сильно загрязнена, для очистки используйте мягкую ткань, слег ка смоченную в изопропиловом спирте.

Никогда не используйте бензин, раство рители или средства для очистки вини ловых грампластинок, так как они могут повредить поверхность диска.

#### **Примечание:**

Со временем на поверхности дисков могут появляться царапины (которые, однако, не делают диск непригодным для использования). Появление царапин зависит от обращения с дисками и усло вий их использования. Имейте в виду, что появление таких царапин не свиде тельствуют о какой-либо неисправности проигрывателя.

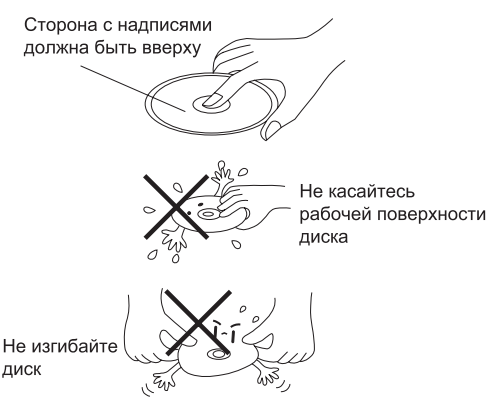

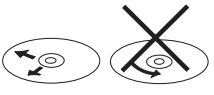

Протирайте поверхность диска только от центра к краям

# **Установка монитора и проигрывателя**

#### **Установка монитора**

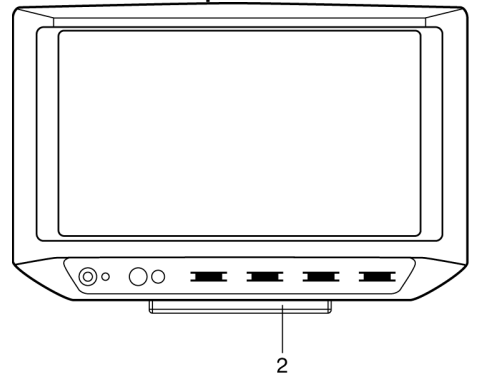

- 1. Вставьте круглую направляющую (1) в подставку монитора (2). Перед тем, как зафиксировать дисплей, выберите необходимое положение поворотом монитора вправо-влево. Затем вращайте ручку (3) для закрепления монитора на подставке.
- 2. Вы можете также поворачивать монитор вверх и вниз для выбора необходимого угла зрения. После этого при помощи вращения ручки (4) по часовой стрелке зафиксируйте положение шарнирного соединителя (5).

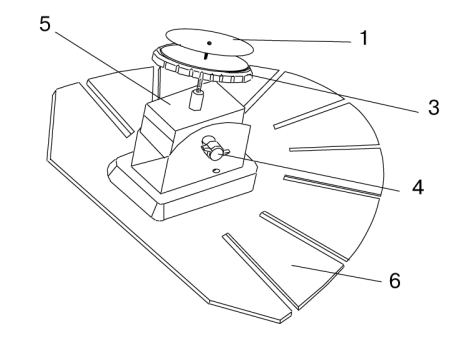

3. На основании подставки монитора наклеена липкая лента. Удалите защитный бумажный слой с липкой ленты, убедитесь, что поверхность, на которую собираетесь установить монитор чистая и сухая. Затем прижмите подставку к поверхности, на которую хотите установить монитор. Поверхность не обязательно должна быть плоской. Части подставки, выполненные в виде лопастей (6), можно изгибать, чтобы основание подставки приняло форму поверхности.

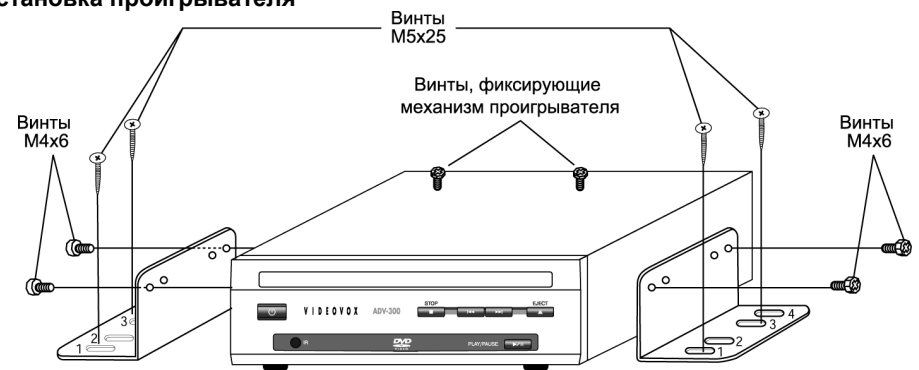

- 1. Прежде всего, выкрутите два транспортировочных винта, которые фиксируют механизм проигрывателя. Затем винтами М4х6 закрепите с двух сторон проигрывателя кронштейны. Для закрепления проигрывателя на месте используйте винты М5х25.
- 2. Кронштейны, с помощью которых устанавливается проигрыватель, позволяют выбрать точное место установки - они допускают смещение винтов М5х25 налево и направо. Как показано на рисунке выше, для совмещения кронштейнов могут быть выбраны отверстия 1 и 3 или отверстия 2 и 4.

#### **Установка проигрывателя**

# **Комплектность и схема подключения проигрывателя**

#### **Комплектность**

- 1. Проигрыватель DVD Videovox ADV-300.
- 2. Пульт дистанционного управления.
- 3. Кабель питания для подключения в прикуриватель автомобиля.
- 4. Выносной приемник сигналов дистанционного управления.
- 5. Цветной TFT ЖК-монитор с широкоформатным экраном размером 178 мм (7").
- 6. Повторитель сигналов дистанционного управления.
- 7. Сумка для монтажа монитора и DVDпроигрывателя
- 8. Настоящая Инструкция по эксплуатации.
- 9. Индивидуальная потребительская тара.

#### **Электрические подключения проигрывателя и монитора**

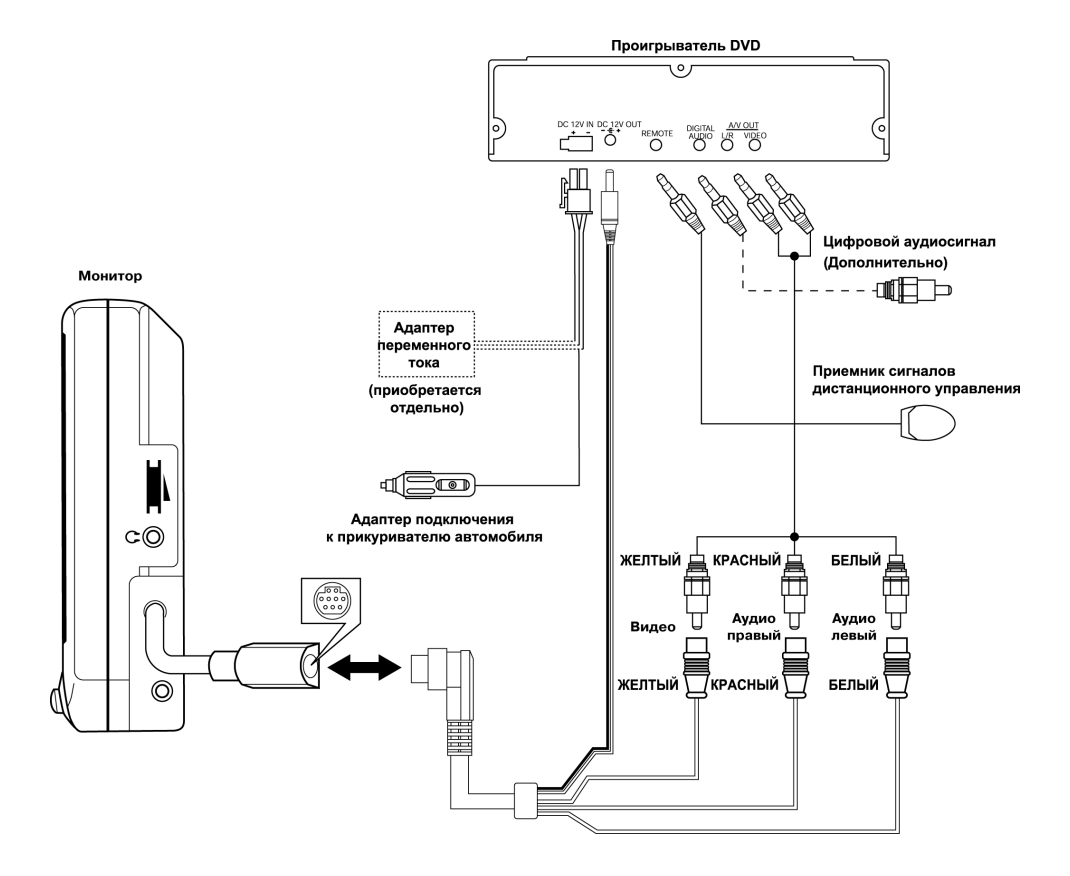

# **Элементы управления монитором и их функции**

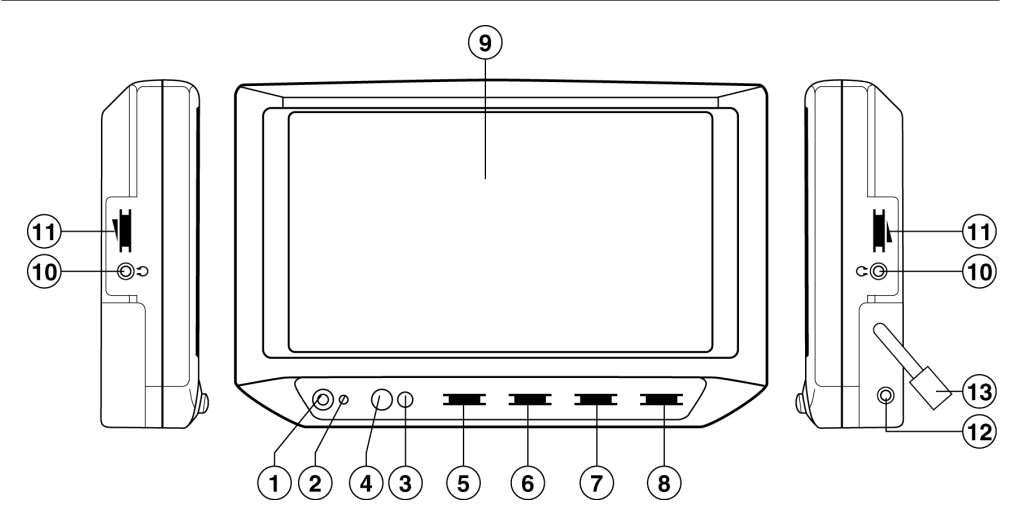

1. Кнопка POWER. Нажимайте данную кнопку для включения монитора. Повторно нажимайте данную кнопку для выключения монитора.

2. Индикатор питания монитора. Индикатор светится, когда монитор включен.

3. Приемник сигналов дистанционного управления. Направляйте на него пульт ДУ для управления DVD-проигрывателем, если используется повторитель сигналов дистанционного управления.

4. Кнопка SPEAKER. Нажимайте данную кнопку для включения встроенного динамика. Нажимайте повторно данную кнопку для отключения встроенного динамика.

5. Регулятор VOLUME. Вращайте регулятор вправо для увеличения громкости или влево для уменьшения громкости.

6. Регулятор COLOR. Вращайте данный регулятор для подстройки цветовой насыщенности изображения.

7. Регулятор CONTRAST. Вращайте данный регулятор для подстройки контрастности изображения.

8. Регулятор BRIGHT. Вращайте данный регулятор для подстройки яркости изображения.

9. Жидкокристаллический TFT-экран монитора.

10. 2 разъема для подключения дополнительных наушников.

11. Регуляторы громкости наушников.

12. Разъем для подключения повторителя сигналов дистанционного управления. Подключите к данному разъему повторитель сигналов ДУ и направьте его светоизлучающий диод на приемник сигналов ДУ DVD-проигрывателя. Таким образом, направляя пульт ДУ на монитор, Вы можете управлять DVD-проигрывателем.

13. 9-контактный разъем типа mini-DIN. Подсоедините к нему кабель из комплекта, как показано на схеме подключения.

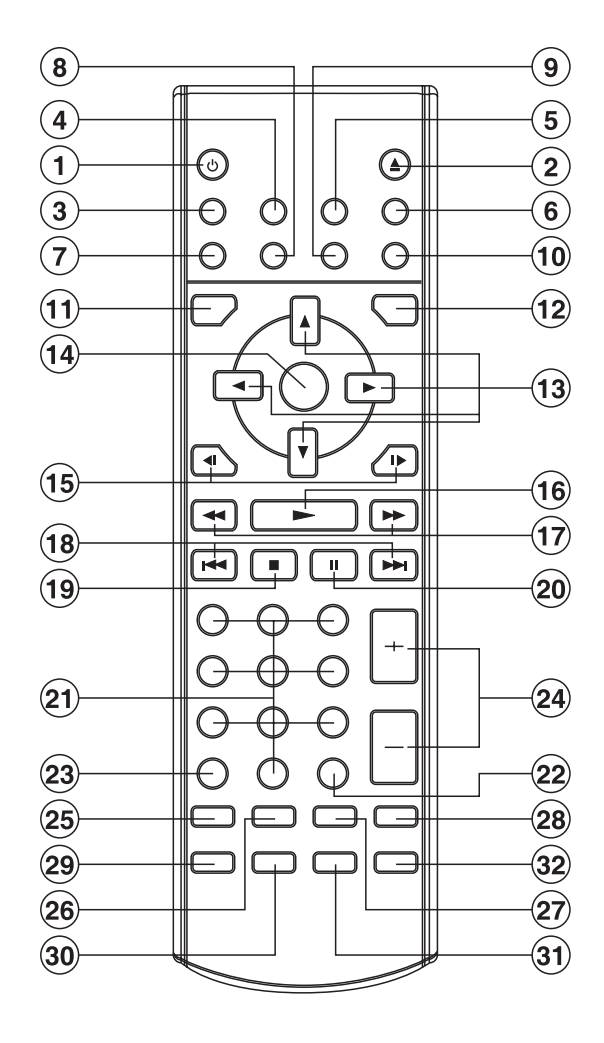

# **Пульт дистанционного управления**

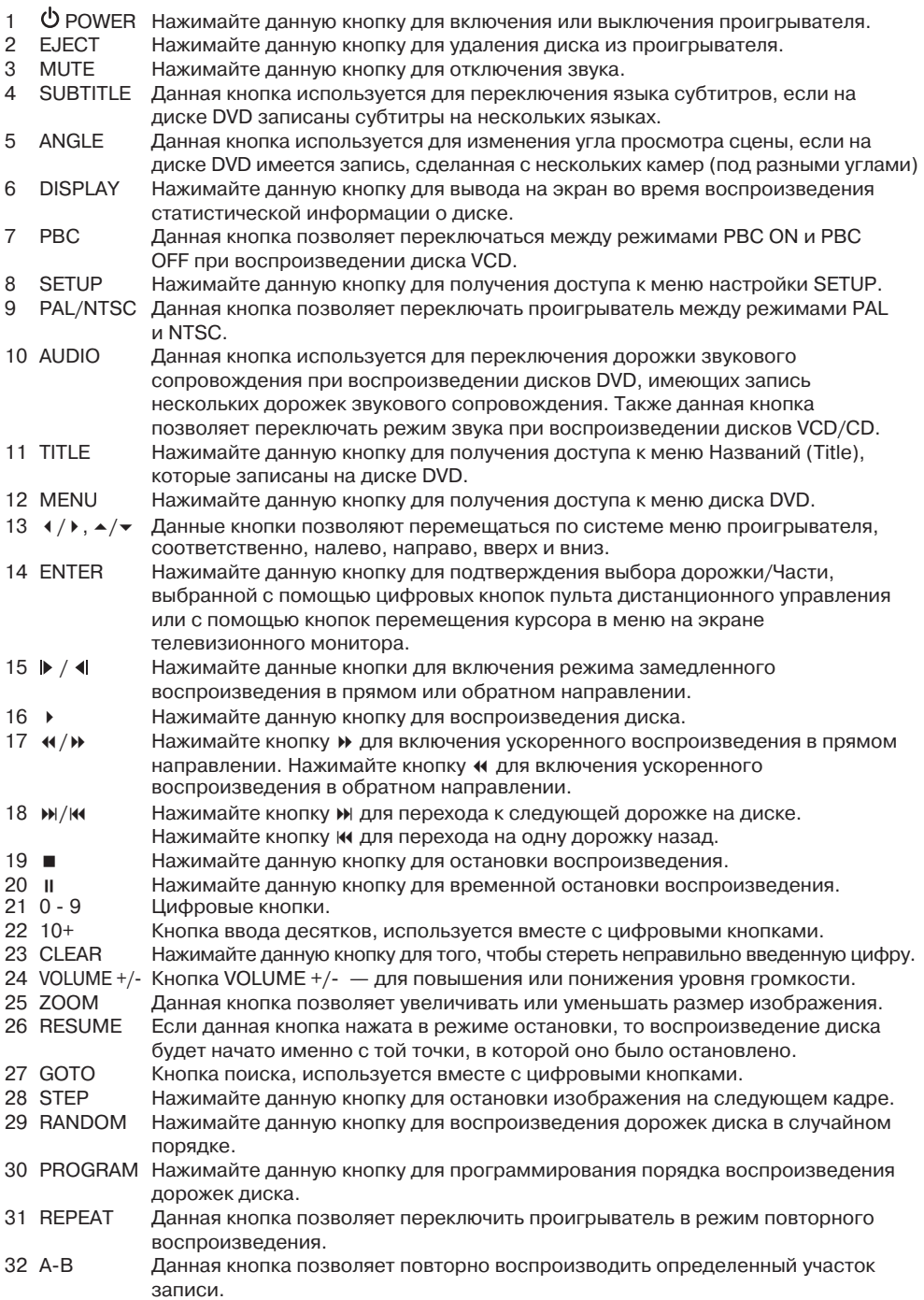

### **Подготовка пульта дистанционного управления к работе**

# **Установка батареек**

- 1.Откройте крышку отсека батареек. 2.Установите в пульт две батарейки типа ААА,соблюдая полярность "+"и "-",которая маркирована на батарейках и внутри отсека батареек на пульте дистанционного управления.
- 3.Закройте крышку отсека батареек.

### **Использование пульта дистанционного управления**

Направляйте пульт дистанционного управления на приемник сигналов дистанционного управления на передней панели проигрывателя (метка IR). Угол управления:Около 30 ° в каждую сторону от прямого направления на приемник сигналов дистанционного управления,находящийся на передней панели проигрывателя (IR).

### **Для предотвращения повреждения проигрывателя обязательно следуйте схеме его подключения, которая показана на странице 7.**

### **Загрузка дисков DVD/VCD/CD**

- 1. Поверните ключ в замке зажигания автомобиля в положение ACC (Accessory).
- 2 .Нажмите кнопку включения питания POWER (1).
- 3. Загрузите диск в отсек (2) рабочей стороной вниз (сторона с надписями должна быть вверху).
- 4. Проигрыватель начинает воспроизведение автоматически.

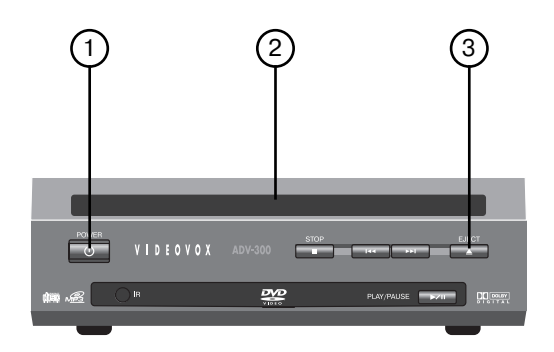

### **Удаление диска из проигрывателя**

Для удаления диска из проигрывателя нажмите кнопку  $\triangleq$  (EJECT)(3).

### **Остановка воспроизведения**

- Для остановки воспроизведения кратко временно нажмите кнопку (останов ка). Нажатие кнопки (воспроизведе ние) позволит продолжить обычное вос произведение диска.
- Двукратное нажатие кнопки (остановка) приведет к остановке воспроизведе ния и возвращению проигрывателя к на чальной дорожке/Части диска.

#### **Ускоренное воспроизведение в прямом и обратном направлении**

Нажмите кнопку > или кнопку « во время воспроизведения. Каждое последующее нажатие данной кнопки позволит цикличе ски изменять скорость воспроизведения диска в прямом и обратном направлении. Изменение скорости воспроизведения за висит от типа воспроизводимого диска.

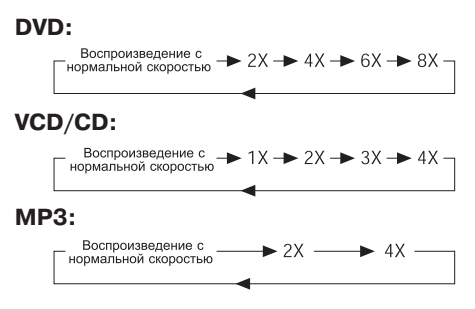

### **Пропуск дорожек диска**

Для пропуска дорожек диска во время воспроизведения нажимайте кнопки SKIP / на пульте дистанционного управле ния или кнопки  $M/M$  на передней панели проигрывателя.

Нажимайте кнопку > для перехода к следующей дорожке диска или кнопку **к** для возвращения на одну дорожку назад.

**Примечание:** Кнопки **и**/ к могут не функционировать при воспроизведении некоторых дисков VCD 2.0 (РСВ - управление воспроизведением).

Замедленное воспроизведение Во время воспроизведения диска нажи майте кнопки  $\blacktriangleright$  /  $\blacktriangleleft$ .

кнопок позволяет циклически изменять скорость замедленного воспроизведения диска в прямом и обратном направлении. Изменение скорости воспроизведения зависит от типа воспроизводимого диска.

### **DVD:**

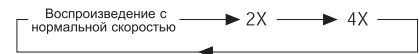

### **Пауза воспроизведения (просмотр неподвижного изображения)**

Для временной остановки воспроизведе ния нажмите кнопку II. Для возобновления обычного воспроизведения нажмите еще раз кнопку ▶.

### **Кнопка MUTE**

Данная кнопка позволяет отключить звук, не останавливая при этом воспроизведе ние диска. Повторное нажатие кнопки MUTE позволит восстановить воспроиз ведение с прежним уровнем громкости.

### **Повторное воспроизведение Для диска DVD:**

Нажимайте кнопку REPEAT для выбора режима повторного воспроизведения. Нажатия данной кнопки позволяют цикли чески переключать режимы повторного воспроизведения в следующем порядке:

- CHAPTER REPEAT ON-TITLE REPEAT ON- $R$  REPEAT OFF $\triangleleft$ 

### **Для диска VCD/CD:**

Нажимайте кнопку REPEAT для выбора режима повторного воспроизведения. Нажатия данной кнопки позволяют цикли чески переключать режимы повторного воспроизведения в следующем порядке:

- REP-ONE → REP-ALL → REPEAT OFF-

- 1. Когда выбран режим REP-ONE, повторно непрерывно будет воспроизводить ся текущая дорожка/Часть.
- 2. При выборе режима REPALL повторно непрерывно будут воспроизводиться все дорожки/Части текущего диска.
- 3. Когда проигрыватель заканчивает вос произведение последней дорожки/Части

текущего диска, индикация прошедшего времени воспроизведения исчезнет с экрана. Когда выбран режим REPEAT OFF (Повторное воспроизведение вы ключено), индикация REP-ONE и REP-ALL исчезает с экрана монитора.

4. Функция повторного воспроизведения не может использоваться при воспро изведении дисков VCD 2.0 (когда вклю чена функция PBC).

# Повторное воспроизведение А-В

Функция повторного воспроизведения АВ позволяет повторно воспроизво дить определенный участок записи. На жмите кнопку **А-В** в начале требуемого участка записи, затем нажмите кнопку **А-В** еще раз в конце участка записи. Для возвращения к режиму обычного воспроизведения нажмите кнопку А-В еще раз. Каждый раз, когда нажимается данная кнопка, на экране появляется следующая индикация:

A TO B SET A → A TO B SET B → A TO B CANCELLED

### **Поиск по диску (функция GOTO) Для диска DVD:**

Дважды нажмите кнопку GOTO. На экра не монитора появится следующее сооб щение:

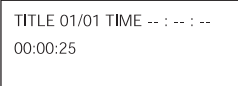

Для выбора нужного места для просмот ра введите значение времени (TIME) с помощью цифровых кнопок на пульте дистанционного управления, затем на жмите кнопку ENTER.

### **Для диска VCD (функция PBC отклюG чена)/CD:**

Дважды нажмите кнопку **GOTO**. На экра не монитора появится следующее сооб щение:

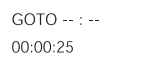

Для прямого ввода значения времени используйте цифровые кнопки на пульте дистанционного управления.

### **Изменение масштаба изображения**

Кнопка ZOOM на пульте дистанционно го управления позволяет увеличивать или уменьшать размер изображения. Нажимайте кнопку ENTER для переклю чения между масштабом изображения 1,5, 2,0 и 3,0.

### **Воспроизведение в случайном порядке**

Нажатие кнопки RANDOM позволяет включить функцию воспроизведения до рожек диска в случайном порядке. На экране в верхнем правом углу появится индикация "SHUFFLE ON" (воспроизве дение в случайном порядке включено). Для отмены данного режима нажмите кнопку RANDOM еще раз. На экране по явится индикация "SHUFFLE OFF" (вос произведение в случайном порядке вы ключено).

### **Воспроизведение по программе**

В режиме остановки нажмите кнопку PROGRAM. На экран монитора будет вы ведена индикация "PROGRAM P00:00". Например, нажатие цифровой кнопки 4 и кнопки приведет к появлению инди кации "PROGRAM P01:04". Это означает, что первой будет воспроизводиться до рожка с номером 4.

### **Кнопка Reset**

Кнопка Reset находится на передней панели проигрывателя; ее можно нажать только кончиком шариковой ручки или другого подобного инструмента. Кнопка Reset должна нажиматься в следующих случаях:

- При установке устройства после подключения всех проводов.
- Когда не работает ни одна из кнопок.
- Когда на экране появляется символ ошибки.

# **Функция OSD (экранный дисплей)**

Для вывода содержания воспроизводи мого диска на экран монитора нажмите кнопку **DISPLAY** во время воспроизве дения.

Пример:

# **Диск DVD:**

(1) Нажмите кнопку **DISPLAY** первый раз.

TITLE 01/03 CHAPTER 002/025  $00.02.25$ 

На экране для воспроизводимого диска будут показаны:

TITLE: номер текущего Названия/общее количество Названий на диске CHAPTER: номер текущей Части/общее количество Частей данного Названия

Время воспроизведения

(2) Нажмите кнопку **DISPLAY** второй раз.

TITI F REMAIN  $01.46.58$ 

TITLE REMAIN: Оставшееся время воспроизведения Названия.

(3) Нажмите кнопку **DISPLAY** третий раз.

CHAPTER ELAPSED  $00:00:24$ 

CHAPTER ELAPSED: Прошедшее время воспроизведения Части.

(4) Нажмите кнопку **DISPLAY** четвертый раз.

> CHAPTER REMAIN  $00:01:39$

CHAPTER REMAIN: Оставшееся время воспроизведения Части.

(5) Нажмите кнопку **DISPLAY** пятый раз.

Вся индикация будет удалена с экрана монитора.

### **Диск VCD:**

(1) Нажмите кнопку **DISPLAY** первый раз

SINGLE ELAPSED  $00:00:25$ 

SINGLE ELAPSED: Прошедшее время воспроизведения дорожки.

(2) Нажмите кнопку **DISPLAY** второй раз.

**SINGLE REMAIN** 00:03:15

SINGLE REMAIN: Оставшееся время воспроизведения дорожки.

(3) Нажмите кнопку **DISPLAY** третий раз.

**TOTAL ELAPSED** 00:00:25

TOTAL ELAPSED: Прошедшее время воспроизведения диска.

(4) Нажмите кнопку DISPLAY четвертый раз.

> **TOTAL REMAIN**  $00:40:35$

TOTAL REMAIN: Оставшееся время воспроизведения диска.

(5) Нажмите кнопку DISPLAY пятый раз. Вся индикация будет удалена с экрана монитора.

# **Диск CD:**

(1) Нажмите кнопку **DISPLAY** первый раз.

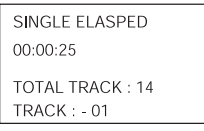

SINGLE ELAPSED: Прошедшее время воспроизведения дорожки. TOTAL TRACK: Общее количество дорожек.

TRACK: Номер текущей дорожки.

(2) Нажмите кнопку **DISPLAY** второй раз.

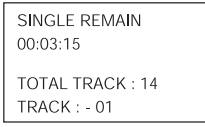

SINGLE REMAIN: Оставшееся время воспроизведения дорожки.

TOTAL TRACK: Общее количество

дорожек.

TRACK: Номер текущей дорожки.

(3) Нажмите кнопку **DISPLAY** третий раз.

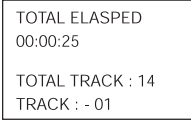

TOTAL ELAPSED: Прошедшее время воспроизведения диска. TOTAL TRACK: Общее количество дорожек.

TRACK: Номер текущей дорожки.

(4) Нажмите кнопку **DISPLAY** четвертый раз.

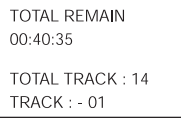

TOTAL REMAIN: Оставшееся время воспроизведения диска.

TOTAL TRACK: Общее количество дорожек.

TRACK: Номер текущей дорожки.

(5) Нажмите кнопку DISPLAY пятый раз. Вся индикация будет удалена с экрана монитора.

**Диск MP3** (когда в опции меню SMART NAV установлено NO MENU):

(1) Нажмите кнопку **DISPLAY** первый раз.

CHAPTER ELASPED 00:00:25 **TOTAL TRACK: 123**  $TRACK : -01$ 

CHAPTER ELAPSED: Прошедшее время воспроизведения части.

TOTAL TRACK: Общее количество дорожек.

TRACK: Номер текущей дорожки.

(2) Нажмите кнопку **DISPLAY** второй раз.

CHAPTER REMAIN 00:04:25

**TOTAL TRACK: 123**  $TRACK : -01$ 

CHAPTER REMAIN: Оставшееся время воспроизведения части.

TOTAL TRACK: Общее количество дорожек.

TRACK: Номер текущей дорожки.

(3) Нажмите кнопку DISPLAY третий раз. Вся индикация будет удалена с экрана монитора.

# **Функция выбора языка звукового соG провождения**

### **Для дисков DVD:**

Нажимайте кнопку AUDIO во время вос произведения.

Каждый раз, когда нажимается данная кнопка, последовательно переключают ся языки звукового сопровождения. Примечания:

- Количество языков звукового сопро вождения может быть разным на раз ных дисках.
- На некоторых дисках дорожка звуково го сопровождения может быть записа на только на одном языке.

 Если на диске не записаны звуковые дорожки на разных языках, в верхнем левом углу экрана появится индика тор  $\mathbb{M}$ .

# **Для дисков VCD/CD:**

Нажимайте кнопку AUDIO во время вос произведения.

Данная кнопка позволяет переключаться между монофоническим и стереофони ческим режимом воспроизведения.

- MONO LEFT->MONO RIGHT->STEREO-

### **Функция меню (только для дисков DVD)**

Нажимайте кнопку MENU во время вос произведения диска для вывода на эк ран монитора меню диска. Для переме щения по меню используются кнопки со стрелками на пульте дистанционного уп равления; для выбора функции нажи майте кнопку ENTER.

### **Функция меню Названий (только для дисков DVD)**

Если на диске DVD записано несколько Названий (Title), вы можете выбрать нужное Название в меню и включить его воспроизведение.

- Во время воспроизведения нажмите кнопку TITLE. На экран монитора будет выведено меню Названий.
- Нажмите кнопку курсора, показанную на экране монитора, и выберите нуж ное Название в меню. Подтвердите вы бор нажатием кнопки ENTER.

# **Функция выбора языка субтитров (только для дисков DVD)**

Во время воспроизведения нажимайте кнопку SUBTITLE.

Каждый раз, когда нажимается данная кнопка, последовательно переключают ся языки субтитров.

Примечания:

- Количество языков субтитров может быть разным на разных дисках.
- На некоторых дисках субтитры могут быть записаны только на одном языке.
- Если на диске не записаны субтитры на разных языках, в верхнем левом уг лу экрана появится индикатор  $\mathsf{f}^{\mathsf{III}}$ .

### **Функция выбора угла просмотра (только для дисков DVD)**

Во время воспроизведения нажимайте кнопку ANGLE.

Каждый раз, когда нажимается данная кнопка, происходит последовательное переключение камер (углов просмотра). Примечания:

- Количество камер записи (углов просмотра) может быть разным на разных дисках.
- Данная функция работает только при воспроизведении тех дисков, на которых есть сцены, записанные с разных камер.
- Если на диске нет сцен, записанных с разных камер, в верхнем левом углу экрана появится индикатор  $\langle M \rangle$ .

### **Воспроизведение диска МР3**

**Диски MP3** воспроизводятся в формате папки.

Например:

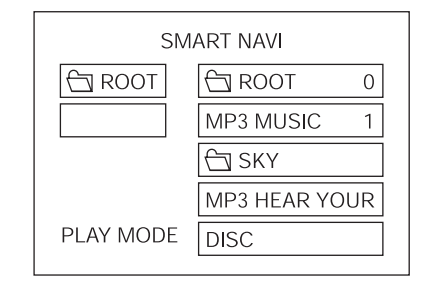

Для смены дорожек нажимайте кнопку **STOP** или нажимайте кнопки  $M/K$ .

Повторное нажатие кнопки **REPEAT** поз воляет выбрать любой из трех доступных режимов повторного воспроизведения.

### **• REP-ONE:**

Повторное воспроизведение одной и той же песни.

# **• FOLDER REPEAT:**

Повторное воспроизведение всех пе сен в текущей директории (внутри ди ректории песни каждый раз воспроиз водятся в существующей последова тельности).

# **• FOLDER:**

Однократное воспроизведение всех песен в текущей директории.

При выборе режима воспроизведения (PLAY MODE) нажимайте кнопки  $\triangle$ / $\triangledown$ для переключения режимов в следую щем порядке:

SINGLE (одна песня)  $\rightarrow$  REP-ONE (повторное воспроизведение одной песни)  $\rightarrow$  FOLDER (папка)  $\rightarrow$  FOLDER REP (повторное воспроизведение песен в од ной директории)  $\rightarrow$  DISC SCAN (скани $posame_1$ иска)  $\rightarrow$  DISC (воспроизведение диска)  $\rightarrow$  DISC REP (повторное воспроизведение диска)  $\rightarrow$  RANDOM (воспроизведение в случайном порядке)  $\rightarrow$ SHUFFLE ON (воспроизведение в случайном порядке включено)  $\rightarrow$  PROGRAM PXXX (воспроизведение по программе)

Во время воспроизведения нажимайте кнопку ▲ или ▼ для перехода к следующему или предыдущему элементу списка. Кнопка «: ускоренное воспроизведение в обратном направлении.

Кнопка »: ускоренное воспроизведение в прямом направлении.

Примечание: Режим FOLDER (папка) не может быть выбран во время воспроиз ведения. Для выбора этого режима сна чала нужно нажать кнопку ■ (STOP).

### **Начальная настройка**

Меню настройки --- Главная страница

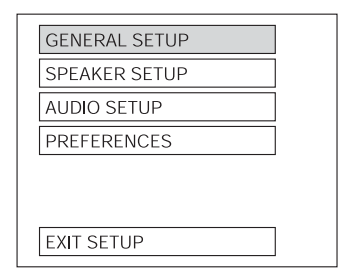

- 1. В режиме остановки нажмите кнопку SETUP. (Нажмите кнопку STOP дваж ды, чтобы быть уверенным, что проиг рыватель находится в режиме оста новки.)
- 2. На экран будет выведено меню на чальной настройки SETUP.
- 3. Для выбора нужной опции меню на жимайте кнопки  $\blacktriangle/\blacktriangledown$ .
- 4. Нажмите кнопку ENTER.
	- a. GENERAL SETUP: Данная страница настройки включает в себя все оп ции настройки формата изображе ния и выходного аудиосигнала. Бо лее подробно эти функции описаны в разделе **"Меню GENERAL SETUP".**
	- b. SPEAKER SETUP: Данная страница используется для переключения режима выходного аудиосигнала между DOLBY AC3 5.1 DOWNMIX и двухканальным режимом. Обрати тесь к разделу **"Меню SPEAKER SETUP".**
	- c. AUDIO SETUP: Данная страница на стройки включает в себя все опции настройки аудиосигнала. Обрати тесь к разделу **"Меню AUDIO SETUP".**
	- d. PREFERENCE SETUP: Данная стра ница настройки включает в себя все функции настройки конфигура ции проигрывателя. Обратитесь к разделу **"Меню PREFERENCE SETUP".**

# **Меню GENERAL SETUP**

---Страница GENERAL---

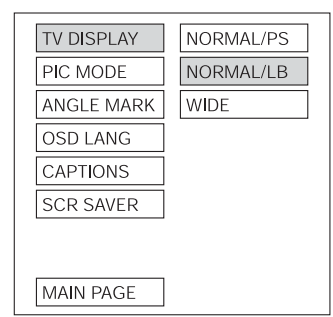

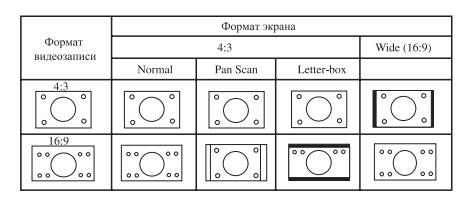

# **Настройка формата изображения (TV DISPLAY)**

Данная опция меню позволяет выбрать соответствующий формат изображения (4:3 или 16:9) в зависимости от формата телевизионного монитора, подключен ного к проигрывателю.

### **Normal/PS (для телевизионного монитора 4:3)**

Воспроизведение в режиме Pan & Scan. (Если проигрыватель подключен к широ коэкранному телевизору, левый и пра вый края изображения обрезаются.)

### **Normal/LB (для телевизионного монитора 4:3)**

Воспроизведение в режиме Letter Box. (Если проигрыватель подключен к широ коэкранному телевизору, в верхней и нижней части экрана появляются чер ные полосы.)

### **Wide (для телевизионного монитора 16:9)**

Данный режим должен выбираться, ког да проигрыватель подключен к широко экранному монитору.

---Страница GENERAL---

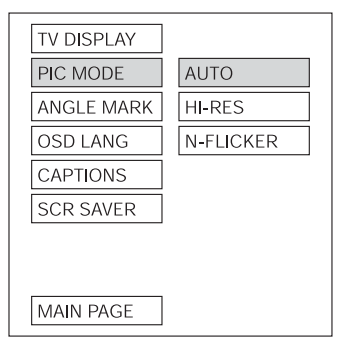

**Настройка режима изображения (PIC MODE)**

Выберите режим AUTO, чтобы настрой ка PIC MODE проигрывателя зависела от того, какой диск DVD воспроизводится. Выберите формат HI-RES для получения более высокой разрешающей способно сти изображения.

Выберите формат N-FLICKER, если изображение имеет помехи.

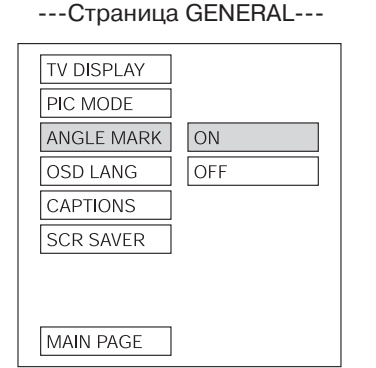

**Демонстрация индикатора съемки с нескольких камер на экране монитора (ANGLE MARK)**

Если для данной функции выбрано ON (включено), то при воспроизведении дисков DVD, на которых имеются сцены, записанные с нескольких камер, на эк ране телевизионного монитора появит ся индикатор  $\mathfrak{B}_4$ . Если же для данной функции выбрано OFF (выключено), то

данный индикатор на экран монитора выводиться не будет.

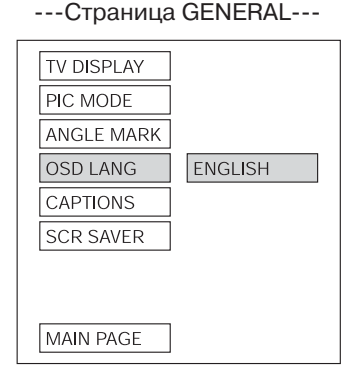

### **Выбор языка экранного дисплея (OSD LANG)**

Нажимая кнопки ▲/▼, выберите нужный язык экранного дисплея.

### ---Страница GENERAL---

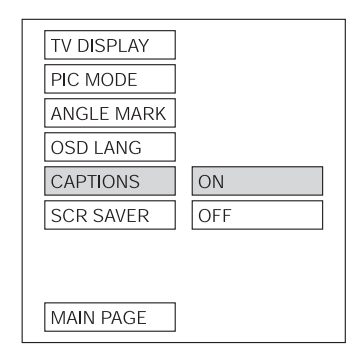

### **Включение и выключение функции CAPTIONS**

Для включения функции CAPTIONS выберите ON. Для отключения данной функции выберите настройку OFF.

19

---Страница GENERAL---

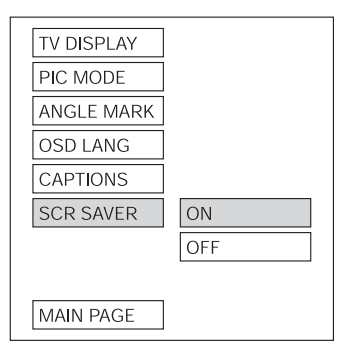

### **Включение и выключение функции SCR SAVER**

Данная функция используется для включения (ON) и выключения (OFF) функции хранителя экрана (SCR SAVER).

### **Меню SPEAKER SETUP**

---Страница SPEAKER SETUP---

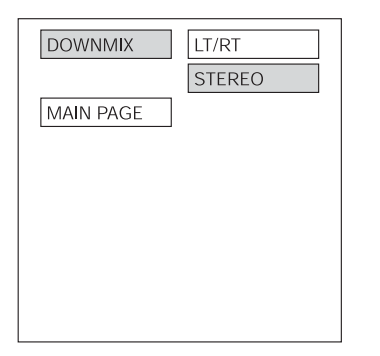

Данная функция используется для пере ключения режима выходного аудиосиг нала между DOLBY AC3 5.1 DOWNMIX и двухканальным режимом. С помощью кнопок перемещения курсора выберите нужный вам режим.

- Выберите LT/RT для включения выход ного сигнала, совместимого с Dolby Surround.
- Выберите STEREO для включения обычного стереофонического режима.

### **Меню AUDIO SETUP**

---Страница AUDIO SETUP---

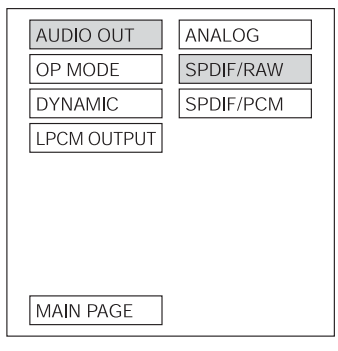

### **Настройка выходного аудиосигнала (AUDIO OUT)**

Данная функция используется для пере ключения выходного аудиосигнала меж ду режимами ANALOG (аналоговый), SPDIF/RAW и SPDIF/PCM (цифровые ре жимы).

### ---Страница AUDIO SETUP---

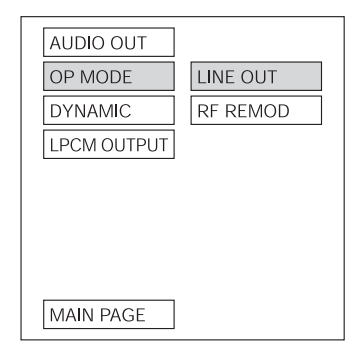

### **Настройка режима работы декодера (OP MODE)**

Данная функция используется для выбо ра режима работы декодера Dolby Digital: LINE OUT и RF REMOD.

---Страница AUDIO SETUP---

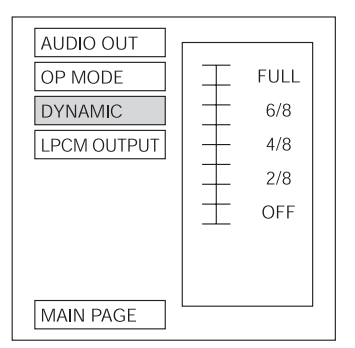

### **Настройка динамического диапазона (DYNAMIC)**

Выберите данную функцию для настрой ки динамического диапазона программы, записанной с использованием кодирова ния Dolby Digital. Может быть выбран лю бой из 8-ми уровней настройки – от полной компрессии до отключения ком прессии.

---Страница AUDIO SETUP---

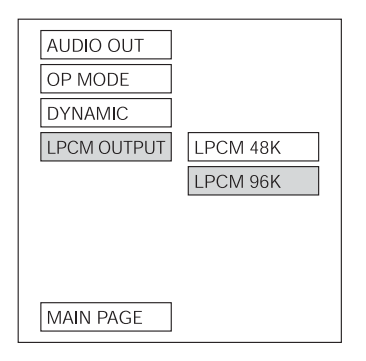

### **Настройка выходного сигнала LPCM (LPCM OUTPUT)**

Данная функция позволяет выбрать ре жим LPCM 48K или режим LPCM 96K.

# **Меню PREFERENCE SETUP**

Примечание: Доступ к меню PREFER ENCES возможен только тогда, когда на дисплее монитора имеется фоновый экран.

---Страница PREFERENCE SETUP---

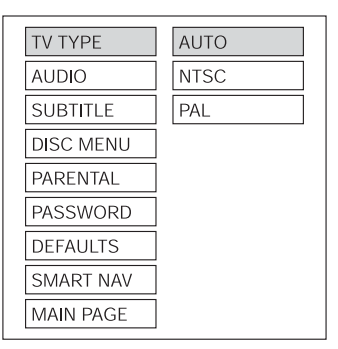

### **Настройка формата телевизионного сигнала (TV TYPE)**

Данный проигрыватель позволяет вос производить диски, записанные в фор мате PAL или NTSC.

Выберите формат NTSC, если проигры ватель подключен к телевизионному монитору NTSC.

Выберите формат PAL, если проигрыва тель подключен к телевизионному мо нитору PAL.

Выберите настройку AUTO, чтобы фор мат выходного видеосигнала соответст вовал формату сигнала, записанного на диске DVD.

---Страница PREFERENCE SETUP---

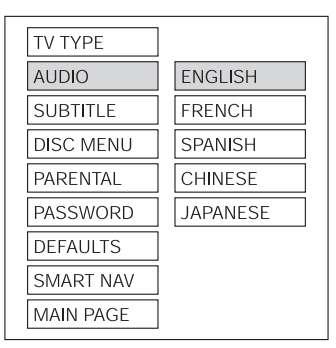

### **Выбор языка звукового сопровождения (AUDIO)**

Для выбора нужного языка звукового сопровождения нажимайте кнопки пе ремещения курсора.

---Страница PREFERENCE SETUP---

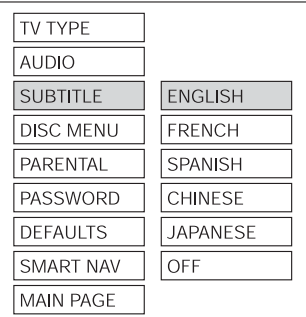

# **Выбор языка субтитров (SUBTITLE)**

Для выбора нужного языка субтитров на жимайте кнопки перемещения курсора.

> TV TYPF **AUDIO SUBTITLE DISC MENU ENGLISH PARENTAL FRENCH PASSWORD SPANISH DEFAULTS CHINESE SMART NAV JAPANESE MAIN PAGE**

# **Выбор языка меню диска DVD (DISC MENU)**

Для выбора нужного языка меню диска DVD нажимайте кнопки перемещения курсора.

--- Страница PREFERENCE SETUP---

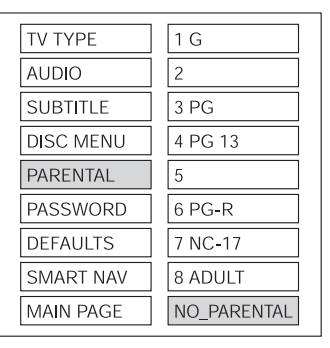

### **Настройка функции ограничения доступа (PARENTAL)**

Для выбора нужного уровня ограниче ния доступа к проигрывателю нажимай те кнопки перемещения курсора. Под твердите выбор нажатием кнопки ENTER.

---Страница PREFERENCE SETUP---

TV TYPF **AUDIO SUBTITLE DISC MENU** PARENTAL **PASSWORD** CHANGE **DEFAULTS** SMART NAV **MAIN PAGE** 

# **Изменение пароля (PASSWORD)**

Для изменения пароля выберите опцию CHANGE и нажмите кнопку ENTER. Вве дите старый пароль (пароль по умолча нию 3308), затем введите новый четы рехзначный пароль с помощью кнопок на пульте дистанционного управления и введите его еще раз для подтверждения.

# ---Страница PREFERENCE SETUP---

--- Страница PREFERENCE SETUP---

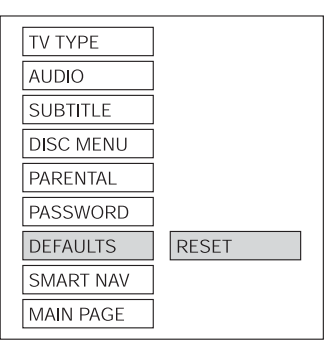

### **Возвращение к настройкам по умолчанию (DEFAULTS)**

Выберите опцию RESET для восстанов ления всех настроек проигрывателя по умолчанию.

### **Таблица настроек по умолчанию**

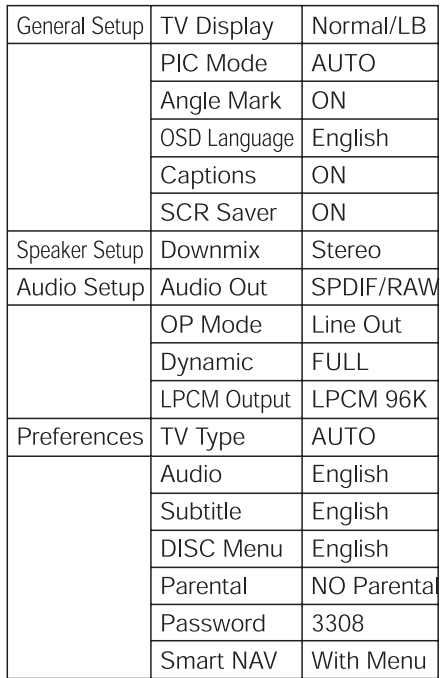

### ---Страница PREFERENCE SETUP---

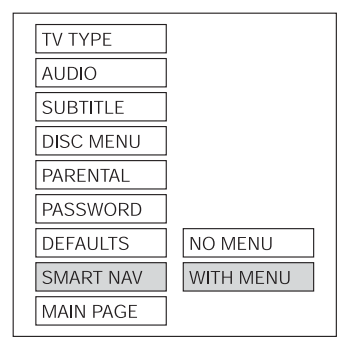

### **Настройка функции навигации (SMART NAV)**

Данная функция позволяет выбрать на стройку NO MENU (без меню) или WITH MENU (с меню).

# **Технические характеристики**

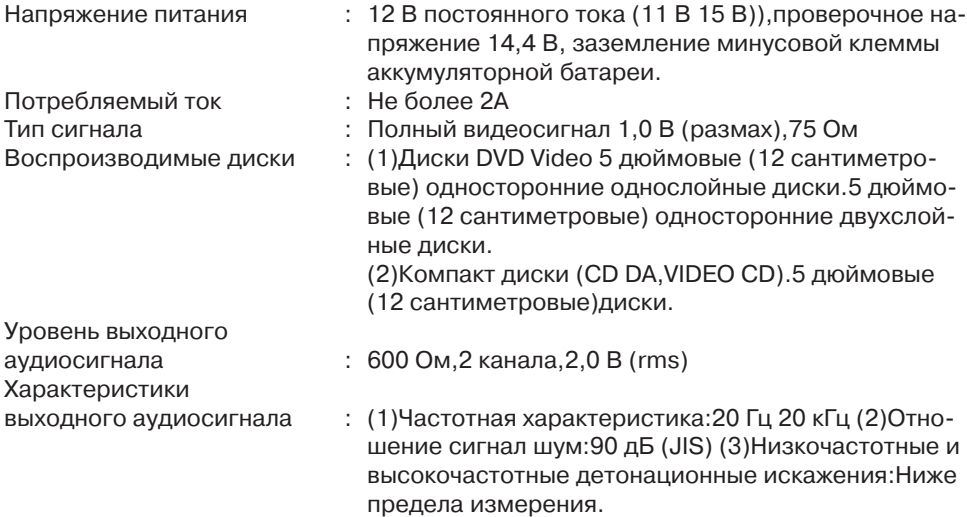

### **Примечание:**

Технические характеристики и конструкция проигрывателя при усовершенствовании технологий могут изменяться без дополнительного уведомления.

### **Хранение, транспортирование, ресурс, утилизация**

Проигрыватель рекомендуется хранить в складских или домашних условиях по группе "Л" ГОСТ 15150 и при необходимости транспортировать любым видом гражданского транспорта в имеющейся индивидуальной потребительской таре по группе "Ж2" ГОСТ 15150 с учетом ГОСТ Р 50905 п.4.9.5. Место хранения (транспортировки) должно быть недоступным для попадания влаги, прямого солнечного света и должно исключать возможность механических повреждений. Проигрыватель может эксплуатироваться до полной потери работоспособности и ремонтопригодности. Проигрыватель не содержит вредных материалов и безопасен при эксплуатации и утилизации (кроме сжигания в неприспособленных условиях).

#### **Гарантии поставщика**

Проигрыватель Videovox ADV-300C соответствует утвержденному образцу. Изготовитель гарантирует соответствие проигрывателя требованиям ГОСТ 122006-87, ГОСТ 22505-97, ГОСТ 28002-88 и нормам электромагнитной совместимости ЭМС 10-94 и ЭМС 21-94. При соблюдении владельцем правил эксплуатации, изложенных в настоящем Руководстве пользователя, проигрыватель обеспечивает безопасность и электромагнитную совместимость в полном объеме требований, подлежащих обязательной сертификации в системе ГОСТ Р, не оказывает вредного воздействия на окружающую среду и человека и признан годным к эксплуатации. Проигрыватель имеет гарантийные сроки хранения 12 месяцев со дня поставки розничному продавцу при соблюдении условий хранения, эксплуатации - 12 месяцев с момента покупки без учета времени пребывания в ремонте при соблюдении правил эксплуатации. Право на гарантию дается при заполнении сведений прилагаемого гарантийного талона.